УДК 378.147

## **ПРИМЕНЕНИЕ ГЕОМЕТРИЧЕСКИХ АППАРАТОВ ПРОЕЦИРОВАНИЯ В САПР**

**О.А. Акулова**, канд. техн. наук, **Е.С. Климец**, студентка

*Брестский государственный технический университет, г. Брест, Республика Беларусь* 

Ключевые слова: инженерное образование, методы проецирования, аппарат проецирования, моделирование.

Аннотация. В статье рассматриваются вопросы применения и реализации геометрических аппаратов проецирования в системах автоматизированного проектирования на примере AutoCAD.

В число основных дисциплин, являющихся фундаментом инженерного образования, входит начертательная геометрия, которая не только является теорией изображений и построения чертежей, но и составляет основу для геометрического моделирования и компьютерной графики.

Начертательная геометрия базируется на методе проекций и реализации соответствующих аппаратов проецирования. Выделяют центральное (коническое) проецирование и параллельное (цилиндрическое) проецирование (косоугольное и ортогональное).

Все перечисленные аппараты реализуются также и в современных системах автоматизированного проектирования (САПР). Рассмотрим их особенности на примере среды AutoCAD.

Системы 2D моделирования подразумевают построение чертежей на плоскости, заданной осями Х и Y, т.е. подчиняются правилам ортогонального проецирования.

В системах 3D моделирования трехмерная модель отображается на экране монитора в общем случае, как произвольная параллельная проекция (аксонометрия). Отображение стандартных видов осуществляется на соответствующей панели и включает ортогональные и стандартные изометрические проекции. Для автоматического извлечения ортогональных проекций из 3D модели используют команды Т-ВИД и Т-РИСОВАНИЕ [1]. Таким образом, реализуется прямая задача начертательной геометрии – построение проекций геометрического образа на плоскости (экране монитора) по пространственному оригиналу (3D-модели).

Кроме того, изометрические проекции в AutoCAD можно получать не только, как стандартные виды трехмерного объекта,<br>но и в виде 2D-чертежа. В этом случае изометрическое проекти-<br>рование осуществляется посредством команды ИЗООРТО, корование соуществляется посредством команды 1500110, ко<br>торая позволяет осуществлять моделирование изометрического<br>вида 3D-объекта путем выравнивания объектов по трем основным изометрическим осям. Построение изометрических окружностей, дуг и сопряжений осуществляется посредством параметра «Изокруг» команды ЭЛЛИПС.

При построении наглядных изображений различных архитектурных сооружений применяют центральное (коническое) проецирование, которое в AutoCAD реализуется посредством команды КАМЕРА, устанавливающей камеру и положение цели<br>для создания и сохранения 3D вида объектов в перспективе.

При этом, варьируя элементы аппарата перспективных проекций, которые определяют свойства камеры, можно исследовать наглядность полученного изображения. Кроме того, изменяя положение точки зрения относительно неподвижной геоняя положение толки эрения относительно исподелить -<br>метрической системы, можно получить линейную перспективу с<br>тремя точками схода параллельных прямых [2].<br>Таким образом, получение наглядных изображений в САПР

является результатом реализации соответствующих геометрических аппаратов, применение которых с развитием информаци-<br>онных технологий приобретает все большую значимость. Для эффективного использования различных графических сред, ре-шения сложных конструкторских задач необходимо опираться на теоретическую базу, которую предоставляет начертательная геометрия.

При этом, обучение будущих специалистов целесообразно<br>проводить на достаточно простых типовых примерах с поэтапным<br>повышением уровня сложности заданий. Выполнение одних и тех<br>же заданий вручную и с использованием САПР дем студентам широкие возможности и преимущества последних.

В связи с этим особый интерес представляет моделирование инженерных задач, традиционно решаемых в проекциях с числовыми отметками (ортогональные проекции на одну плоскость). Так, моделировании задачи по определению «границ земляных работ» сопряжено с необходимостью создания сложных топографических поверхностей, а также поверхностей одинакового ската для криволинейных участков дорог, представляющих собой линейчатые поверхности, огибающие семейства прямых круговых конусов, вершины которых лежат на некоторой пространственной кривой (рис. 1, 2).

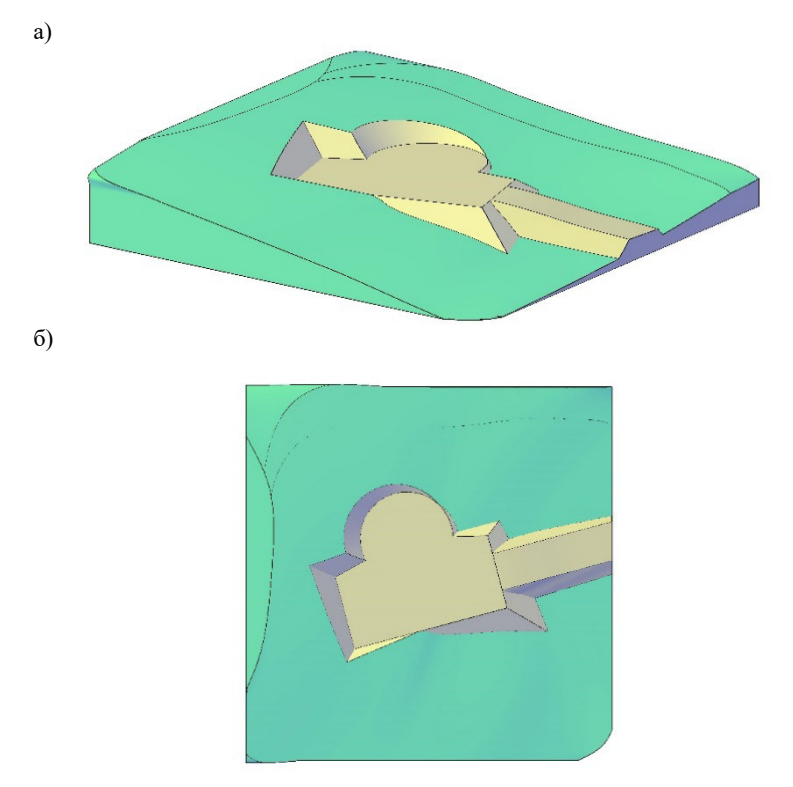

Рисунок 1. Моделировании задачи по определению «границ земляных работ»: *а) 3D-модель; б) проекция на горизонтальную плоскость* 

Таким образом, большую значимость в инженерной подготовке имеет демонстрация потенциала современного программного обеспечения и эффективных способов его использования, базирующихся на теоретических основах начертательной геометрии.

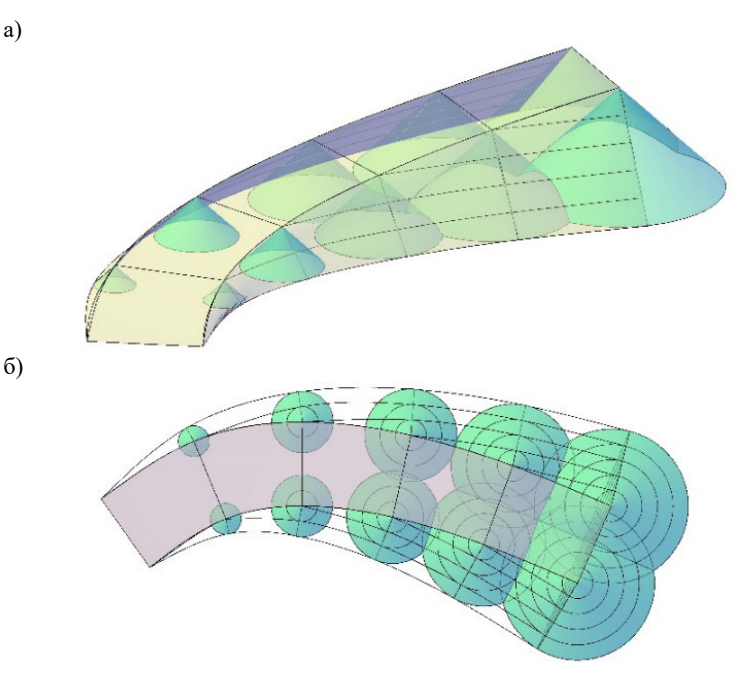

Рисунок 2. Моделировании поверхности одинакового ската: *а) 3D-модель; б) проекция на горизонтальную плоскость* 

## **Список литературы**

- 1. Якубовская, О.А. Методические указания к выполнению лабораторной работы по начертательной геометрии на тему «Моделирование задачи на пересечение поверхностей» для студентов технических специальностей // О.А. Якубовская, З.Н. Уласевич, В.П. Уласевич, Н.Н. Шалобыта. – Брест, из-во БрГТУ, 2013. – 25 с.
- 2. Якубовская, О.А. Роль и место геометрического моделирования в инженерной подготовке / В.П. Уласевич, З.Н. Уласевич // Инновационные технологии в инженерной графике. Проблемы и перспективы : материалы международной научно-практической конференции, Брест, 21–22 марта 2013 г. / Брест. гос. техн. ун-т ; редкол.: Базенков Т.Н. [и др.] ; под ред. Шабека Л.С. и Вольхина К.А. – Брест, 2013. – С. 107–110.